### **5. SINIF BİLİŞİM TEKNOLOJİLERİ VE YAZILIM DERSİ NOTU 1. DÖNEM KONULARI (2023-2024)**

## **BİLİŞİM İLE TANIŞIYORUM**

**Bilgi:** Bir konu ya da iş konusunda öğrenilen ya da öğretilen şeylerdir. İnsan aklının erebileceği olgu, gerçek ve ilkelerin bütünüdür.

**İletişim:** Duygu, düşünce ya da bilgilerin; ses, yazı ya da sembollerle paylaşılmasıdır. Araç kullanarak ya da kullanmadan yapılabilecek bir bilgi alışverişidir.

**Bilişim:** Bilginin bilgi ve iletişim teknolojilerini kullanarak üretilmesi, saklanması, iletilmesi ve ihtiyaca uygun olarak biçimlendirilmesi ile ilgilenilen bir çalışma alanıdır.

**Teknoloji:** İnsanın hayatını kolaylaştırmak amacıyla geliştirdiği araç gereçlerle bunlara ilişkin bilgilerin tümü.

**Bilgi ve İletişim Teknolojileri (BİT):** Bilginin toplanması, işlenmesi, saklanması ve iletilmesini sağlayan her türlü teknolojiye denir.

 **Kullanıldığı Alanlar:** Eğitim (e-okul, Akıllı tahta, EBA), Sağlık(e-randevu, röntgen), Ulaşım (GPS), Güvenlik(Kamera, Alarm sistemleri), Bankacılık(ATM, Pos Cihazı)…

#### **BİT'İN FAYDALARI**

- Hayatımızı Kolaylaştırır.
- Hayatımızı Hızlandırır.
- Maliyetleri Azaltır.
- Verimliliği Artırır.

**Arayüz:** Elektronik cihazlardaki yazılımların kontrolü amacıyla kullanılan ortak yüzeylere verilen isimdir.

**Etkileşim:** Teknolojik araçların ara yüzleri aracılığıyla bizimle kurdukları iletişimdir.

**İnternet:** Diğer bilgisayar ağlarının birbirine bağlanmasıyla oluşmuş ve farklı noktalar arasında elektronik veri alışverişine olanak sağlayan dünyaca yaygın ağ sistemidir.

### **Bilgisayar Başında Nasıl Oturmalı?**

**Ergonomi:** Fiziksel çevrenin, insanın kullandığı bir makine ya da araç için en uygun hâle getirilmesidir.

- 1. Dik oturmalıyız.
- 2. Kollar dirseklerden 90 derece kırılmalı.
- 3. Bilekler klavye kullanırken desteklenmeli.
- 4. Ekran göz hizasına gelmeli.
- 5. Ayaklar yerle temas etmeli
- 6. Koltuk yüksekliği ayarlanabilir olmalı.
- 7. Ekrana yakından bakılmamalı (50 70 cm).
- 8. Her bir saatlik çalışma süresi sonunda 5-15 dakikalık aralar verilmeli.
- 9. Ara verildiği sırada gözler dinlendirilmeli.

10. Ara verildiği sırada hareketli egzersiz yapılmalı.

#### **Bilgisayar Bağımlısı olmanın olası sonuçları;**

- a. Derslerinde başarısızlık
- b. Göz bozukluğu
- c. Dikkat eksikliği

calar Ekrana yakında Kollar dirseklerden Rilekler klavye ku Ayaklar ver lie temas etme.<br>yer ile temas etmediği durur lenmeli Ara weildië cirada gëzi Ara verildiği s ndirilmeli (Kitap okumak Imali (Riciklo) sonunda 5-15 dakikalı<br>aralar verilmeli. veya televizyon izlemek gibi<br>aktivitelerden kaçınılmalı.). .<br>Úvůs, paten

NASIL OTURSAM?

- d. Tembellik
- e. Obezite problemi
- f. Çevreden uzaklaşma (Asosyallik)

# **BİLGİSAYARIMDA GÖRDÜKLERİM, GÖRMEDİKLERİM**

**Donanım:** Bir bilgisayar sistemini oluşturan ve fiziksel olarak dokunulabilen araçların tümüne donanım denir.

Giris Birimleri: Klavye, Mouse, Mikrofon, Tarayıcı, Optik Okuyucu, Barkod Okuyucu...

- **Çıkış Birimleri:** Ekran, Yazıcı, Hoparlör…
- **İç Donanım Birimleri:** Bilgisayara kablolu ya da kablosuz bir şekilde dışarıdan bağlı olmayan ve bilgisayarın temel işlemleri yapabilmesi için gerekli olan parçalara iç donanım birimleri denir.
	- o **Güç Kaynağı:** Bilgisayar gibi elektrikle çalışan araçlara güç sağlayan iç donanım parçasıdır.
	- o **İşlemci:** Bilgisayara girilen programlama komutlarını yorumlamak ve uygulamak için gerekli olan temel iç donanım parçasıdır.
	- o **Sabit Disk:** Bilgisayarda, verilerin kalıcı olarak depolanmasını ve istenildiğinde silinebilmesini sağlayan iç donanım parçasıdır.
	- o **Ram Bellek:** Kullanıcının bilgisayar üzerinde çalışması sırasında yaptığı işlemlere ait verilerin geçici olarak tutulduğu iç donanım parçasıdır. Bilgisayar kapatıldığında ram içerisindeki tüm veriler silinmektedir.
	- o **Ana Kart:** Bilgisayarın tüm donanım birimleri arasında iletişimi sağlayan temel donanım parçasıdır.
	- o **Ekran Kartı:** Bilgisayar ekranındaki yazı, resim, video, grafik gibi şekillerin oluşturulmasında monitör ile işlemci arasında görev alan iç donanım birimidir.
	- o **Ses Kartı:** Ses ve video gibi içeriklerin gösterilmesi ve düzenlenmesi için gerekli donanım birimidir.
- **Dış Donanım Birimleri:** Bilgisayara kablolu ya da kablosuz olarak dışarıdan bağlı olan giriş/çıkış ve depolama araçlarının tamamına dış donanım birimleri denir.
	- **Ekran:** Bilgisayarda yapılan tüm işlemlerin bir dış donanım elemanı olan ekran üzerinden takip edilir.
	- **Klavye:** Üzerindeki tuşlar yardımıyla bilgisayara metin türünden veri girişinin yapılmasını ya da tuş komutlarının uygulanmasını sağlayan dış donanım parçasıdır.
	- **Fare:** Bilgisayar ekranındaki işaretçinin konumunu değiştirerek, üzerindeki tuşlar yardımıyla istenilen ekran bölümünün kontrolünü sağlayan küçük dış donanım parçasıdır.
	- **Yazıcı:** Bilgisayarda hazırlanan dokümanların kağıt üzerinde çıktısının alınabilmesi için yazıcılar kullanılır ve kağıt üzerindeki içeriklerin bilgisayar aktarılması için de tarayıcı adı verilen donanım birimi kullanılır.

**Yazılım:** Bilgisayar donanımının istenilen amaçlar doğrultusunda çalıştırılmasıyla kullanıcının bilgisayarda istediği işlemleri yapabilmesini sağlayan programlardır.

- **İşletim Sistemi Yazılımları:** Bilgisayara ait tüm donanım ve yazılım kaynaklarını kullanılarak bilgisayarın yönetimini sağlayan bilgisayar ve kullanıcı arasındaki Arayüz yazılımlarıdır.
- **Uygulama Yazılımları:** Ofis yazılımları, oyun yazılımları, internet tarayıcılar, resim düzenleme yazılımı ve virüslere karşı kullanılan anti virüs yazılımları örnek olarak verilebilir.

#### **Klavye Tuşları:**

Q ve F olmak üzere iki tür klavye kullanıyoruz.

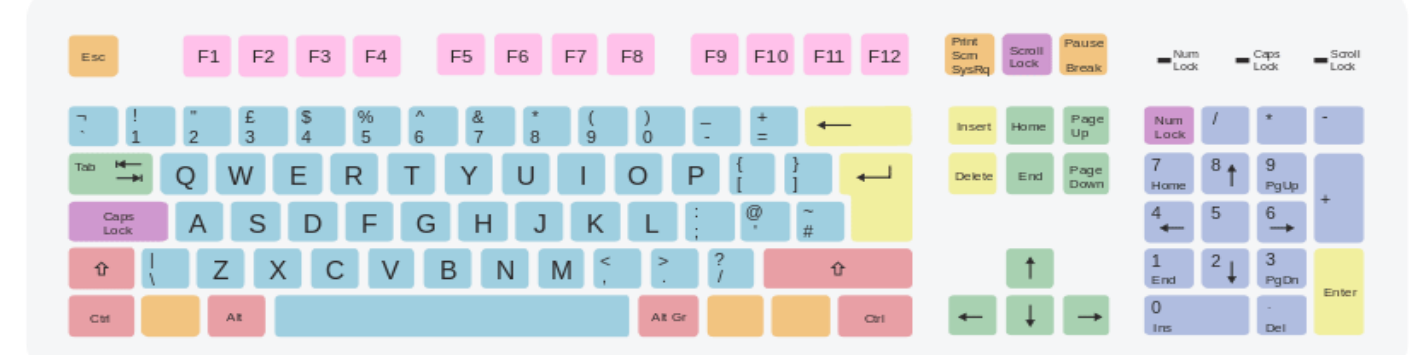

- **Esc:** Verilen görevleri iptal etmek ve programdan çıkış yapmak için kullanılır.
- **Tab:** Belirtilen miktarda boşluk bırakarak aynı hizada yazı yazmaya yarar.
- **Caps Lock:** Büyük ve küçük harf modları arasında geçiş yapmak için kullanılan tuştur.
- **Space(Boşluk):** Kelimeler arasında boşluk bırakmak için kullanılan tuştur.
- **Enter:** Onay tuşudur. Bir işlemi onaylamak için kullanılır. Ayrıca kelime işlemci programlarında alt satıra geçerek yeni bir paragraf oluşturmaya yarar.
- **Shift:** Tek başına bir görevi yoktur. Yazı yazarken ikincil karakterleri (%, ^, &, ? vb.) yazmak için kullanılır.
- **Ctrl:** Tek başına bir görevi yoktur. Değişik görevleri vardır. Ctrl + C Kopyalar.
- **Windows:** Windows işletim sisteminde başlangıç menüsünü açar.
- **Alt:** Diğer tuşlar ile beraber kullanılır. Örnek: Ctrl + Alt + Del Görev yöneticisini açar.
- **Alt Gr:** Tek başına bir görevi yoktur. Yazı yazarken üçüncül karakterleri (#, \$, [ ] vb.) yazmak için kullanılır. Alt Tuşu ile karıştırma !
- **Backspace Tuşu:** İmlecin solunda bulunan karakteri siler. Her basıldığında 1 karakter siler.
- **Delete:** Seçilen nesneyi siler. İmlecin sağında bulunan karakteri siler.
- **End:** İmleci satırın sonuna getirir.
- **Home:** İmleci satırın başına getirir.
- **Page Down:** Bir sayfa (bir ekran görüntüsü kadar) aşağı inmeyi sağlar.
- **Page Up:** Bir sayfa (bir ekran görüntüsü kadar) yukarı çıkmayı sağlar.
- **İnsert:** Açıkken yazılan karakter sağındaki karakteri silerek onun yerine geçer.
- **Num Lock:** Klavyenin sağ tarafında bulunan nümerik tuşların kullanılmasını sağlar.
- **Fonksiyon Tuşları:** Bu tuşlar her program için ayrı ayrı görevlere atanmış olabilir. Genelde F1-Yardım F5-Yenileme işlemlerini yapar. Ancak bu özellikler programdan programa değişebilmektedir.
- **Print Screen:** Ekran görüntüsü almaya yarar. Ekran görüntüsünü hafızaya kopyalar.

#### **Klavye Kısayolları**

- Ctrl+C : Kopyala
- Ctrl+X : Kes
- Ctrl+V : Yapıştır
- Ctrl+S : Kaydet
- Ctrl+N : Yeni Dosya
- Ctrl+O: Dosya Aç
- Ctrl+A : Tümünü Seç
	- Ctrl+P : Yazdır

### **VERİLERİM NEREDE?**

 $\geq 1024$  Megabyte (Mb) = 1 Gigabyte (Gb)  $\geq 1024$  Gigabyte (Gb) = 1 Terabyte (Tb) 1024 Terabyte  $(Tb) = 1$  Petabyte (Pb)

**Hafıza Birimler**i: Bilgisayardaki dosyaların da büyüklüğünü belirtmek için kullanılan ölçü birimleri vardır.

- $\triangleright$  8 Bit (Bit) = 1 Byte (B)
- $\geq 1024$  Byte (B) = 1 Kilobyte (Kb)
- $\geq 1024$  Kilobyte (Kb) = 1 Megabyte (Mb)

#### **Küçükten Büyüğe Sıralanışı**

Bit (Bit) **<**Byte (B) **<**Kilobayt (Kb) <Megabayt (Mb) <Gigabayt (Gb) <Terabayt (Tb) < Petabayt (Pb) < Eksabayt (Eb)

### **DOSYA YÖNETİMİ**

**Klasör:** Dosyaların düzenli durması ve ihtiyaç olduğunda kolay bulunması için kullanılır. **Dosya:** Bilgisayarda bilgilerin kaydedildiği birimlere dosya adı verilir. Dosya içerisindeki bilgi; resim, yazı, çizim, ses gibi her şey olabilir.

**Dosya uzantısı:** Dosyaların bilgisayar üzerinden tanınması dosya uzantısı ile olur. Bilgisayar bir dosyayı açmadan önce dosya uzantısına bakar ve resim ise resim programı ile, yazı ise kelime işlemci, video ise video oynatıcı ile açar.

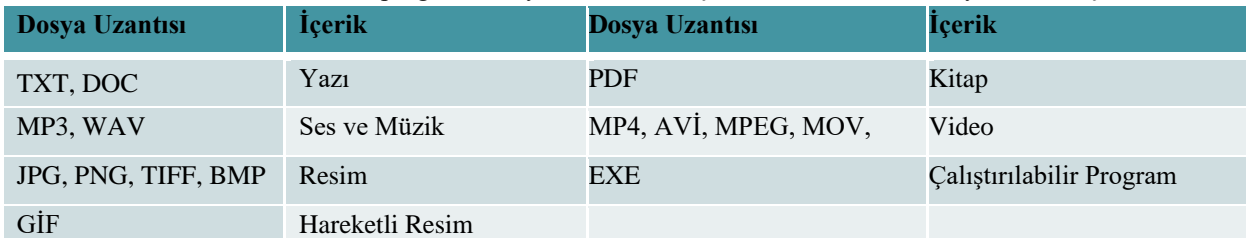

**Sürücü:** Dosya ve klasörlerin saklanabileceğini fiziksel ortamlardır. Örneğin sabit disk, USB bellek gibi.

**NOT:** Dosya adı isimlendirilirken **"? \* / \ | " : < > "** karakterleri kullanılmaz.

### **ETİK DEĞERLER**

**Etik:** Doğru ile yanlışı, haklı ile haksızı, iyi ile kötüyü, adil ile adil olmayanı ayırt etmek, bunun sonucunda da doğru, haklı, iyi ve adil olduğuna inandığımız şeyleri yapmaktır.

**İnternet etiği:** İnternet ortamında dolaşırken yaptığımız doğru ya da yanlış davranışlardır.

- İnterneti, insanlara zarar vermek için kullanmamalıyız.
- Başkalarının internette yaptığı çalışmalara engel olmamalıyız.
- Başkalarının gizli ve kişisel dosyalarını internet yoluyla çalmamalıyız.
- Parasını ödemediğimiz yazılımları kopyalayıp kendi malımız gibi kullanmamalıyız.

### **DİJİTAL YURTTAŞLIK**

Çevrim içi ortamda da gerçek hayatta olduğu gibi bazı kurallar vardır. Dijital ortamı paylaşan herkesin bu kurallara uyması beklenir. İşte buna da dijital yurttaşlık diyoruz.

#### **Dijital Yurttaşlığın 9 boyutu:**

- Dijital Erişim
- Dijital Ticaret
- Dijital İletişim
- Dijital Okur-Yazarlık
- Dijital Etik Dijital Kanun Dijital Hak ve Sorumluluklar
- Dijital Sağlık
	- Dijital Güvenlik

**e-Devlet:** Devlet hizmetlerinin kullanıcı ihtiyaçları göz önüne alınarak elektronik ortamda, güvenli, kesintisiz ve hızlı olarak ortak bir nokta üzerinden vatandaşa doğru bilgiye ulaştırılmasını amaçlayan web tabanlı bir sistemdir. Web sitesi turkiye.gov.tr adresidir.

### **DİJİTAL ZORBA KARŞIMDA DURMA!**

**Dijital zorbalık:** Gerçek hayatta insanların bizlere yapmasından hoşlanmadığımız davranışları sanal ortamda da kimseye yapmamamız gerektiğini anlatır.

Dijital Zorba olmamak için aşağıda yer alan davranışları yapmamamız gerekir;

- •Başkalarına hoşlarına gitmeyecek sözler söylemek,
- Başkalarının kişisel bilgilerini yayınlamakla tehdit etmek,
- İzinsiz bir şekilde, başkasına ait bir içeriği ve fotoğrafı kullanmak/yayınlamak,
- Kaba sözler içeren mesajlar göndermek, yorumlar yapmak,
- Doğru olmayan bilgiler ile profiller oluşturmak ve bu profiller üzerinden paylaşımlar yapmak,
- Gerçek dışı bilgiler yaymak.

# **GİZLİ ve GÜVENLİ Mİ?**

#### **Güçlü Şifre Yazma Kuralları:**

En az 8 karakter kullanın.

- Mutlaka sayı, büyük harf, küçük harf ve bir sembol ekleyin.
- Hiçbir özel kimlik bilgisi kullanmayın.
- Kolay tahmin edilebilecek bir parola kullanmayın.

### **Güvenlikle ilgili önemli kurallar:**

- Parolanızı düzenli olarak en az 6 ayda bir değiştirin.
- Başkasının bilgisayarında "beni hatırla" seçeneğini kullanmayın.
- Oturumunuzu kapatmayı unutmayın

# **BİLGİ BAĞLARI**

**Bilgisayar Ağı:** İki ya da daha fazla bilgisayarın bilgi paylaşımı veya iletişimi için bağlanmasıyla oluşan yapıya denir. Okul, hastane, banka, kütüphane gibi yerlerde kullanılmaktadır.

#### **Bilgisayar Ağları Neden Kullanılır?**

- Dosya paylaşımı (resim, video, müzik vb)
- Çevre birimlerinin paylaşımı (yazıcı gibi)
- Uygulama yazılımı paylaşımı
- İletişim kurmak (e posta, görüntülü arama vb)

### **Ağ Türleri**

**Yerel Alan Ağı (LAN):** Birbirine yakın mesafedeki; aynı binada veya aynı oda içerisinde bulunan bilgisayarların bağlanmasıyla oluşturulan ağlardır.

**Metropol Alan Ağı (MAN):** Bir şehir ya da geniş bir mekânda bulunan Yerel Alan Ağlarının birbirine bağlanmasıyla oluşan ağ türüdür.

**Geniş Alan Ağı (WAN):** Birbirine çok uzak mesafedeki bilgisayar veya ağların bağlanmasıyla oluşan ağ türüdür.

### **Ağ Bileşenleri**

**Ağ Kartı:** Bir bilgisayarın ağ üzerindeki diğer araçlarla veri alışverişini sağlayan iç donanım birimidir. Ağ kartından çıkan veri, ağ kablosu yolu ile modeme ulaştırılır.

**Modem:** Bilgisayarların telefon hattı üzerinden İnternet'e bağlanmasını sağlayan elektronik cihaza modem denir.

**Kablosuz Ağ:** Veri iletimi için kabloların yerine sinyallerin kullanıldığı bağlantılara kablosuz ağ denir.

# **İNTERNET'TE ARAMA, BİLGİLERİ TARAMA**

İnternet'te arama yaparken, istediğiniz dosya türü ile de arama yapabilirsiniz. Bunun için 3 harfli dosya kısaltmasını aradığınız kelime ile birlikte (PDF, PPT veya XLS) yazarak arama yapabilirsiniz.

PDF formatı genellikle bilimsel makaleler, dergiler ve bazı görseller için kullanılır. Eğer aradığınız metin dosyası veya görselin pdf formatındaki haline erişmek istiyorsanız dosya adının yanına pdf yazarak arama yapınız. Benzer şekilde power point sunuları için ppt, Excel dosyaları için xls yazılır.

Aramalarınızı belirli bir web sitesi içerisinde yapabilirsiniz. Aradığınız kelimeleri belli bir web sitesi içinde aranmasını istiyorsanız, arama yaptığınız kelimelerin başına **'site:'** ifadesini koyun. Örneğin: **site: EBA.gov.tr** yazarsanız, aradığınız kelimeleri sadece o site içerisinde aramış olursunuz.

Arama yaparken web dostu kelimeler seçin. Basit olsun.

- Kısaltma kullanmayın, örneğin " tel numarası" yerine "telefon numarası" yazmalısınız.
- Aradığınız kelimeler bir kalıp tırnak işareti içinde yazarak arayabilirsiniz.
- Arama motorunda Görsel (resim, fotoğraf) da arayabiliriz.

Arama motorunda ayrıca sesli arama da yapabiliriz.

- **Hangi alan uzantılarını kimler kullanıyor?**
	- .com: Özel şirketler
	- .meb.k12.tr: İlkokul, ortaokul ve liseler
	- .edu: Üniversiteler
- .gov: Devlet kurumları
- .info: Bilgi içerikli siteler
- .net: İnternet hizmeti sağlayan firmalar.

**www:** (World Wide Web: Dünya çapında ağ) Dünyadaki bilgisayarların birbirleri ile iletişim kurabildikleri büyük bir ağdır. Böylece, internette bulunan yazı, grafik, ses, görüntü ve resim gibi tüm içerikler, diğer bilgisayarlara iletilebilir.

Tüm web sitelerinin adresleri, 'www.' ile başlar. Bu ağa kısaca 'web' de deriz.

**URL:** Web sitelerinin, internetteki yerini belirleyen bağlantı adreslerine verilen isimdir. Her web sayfası, kullanıcılarının ulaşması için bir bağlantı adresine yani bir URL'ye sahiptir.

**Pop-up:** İnternette gezinirken aniden açılan küçük pencere uygulamalarıdır.

**Spam:** İnternette, isteğimiz dışında aldığımız, kimin gönderdiği belli olmayan e-postalardır.

# **ARAŞTIRMA- KAYNAK DOĞRULAMA**

**EBA:** Eğitim Bilişim Ağı, Milli Eğitim Bakanlığı tarafından oluşturulan dijital içeriklerin depolanmasında kullanılan bir çevrimiçi eğitim platformudur.

#### **EBA hangi amaçlar için kullanılır?**

- Araştırma yapmak,
- Eğitici videolar izlemek,
- Ders kitaplarına İnternet ortamında erişmek,
- Ulusal ve yerel dergileri okumak,
- Güncel ve eğitici kitapları okumak,
- Ulusal yarışmalara katılmak,
- Ders tekrarları ve konu çalışması,
- Deneme, alıştırma test soruları çözmek,
- Ödevleri yapmak,
- Hafta sonu yetiştirme ve destekleme kursu derslerini seçmek ve
- Eğitici oyunlar oynamak için kullanılabilir.

### **EBA'ya girmek için gerekli olan bilgiler;**

EBA internet adresi: www.eba.gov.tr

EBA'ya öğrenci girişi için gerekli bilgiler; • T.C. Kimlik Numarası • Şifre

EBA İnternet sitesinde; haber, video, görsel, ses, kitap, dergi, doküman gibi birçok içerik vardır. Bu bilgilere arama yaparak ulaşabileceğiniz gibi menü yardımı ile de ulaşabilirsiniz.

# **İLETİŞİM TEKNOLOJİLERİ VE İŞ BİRLİĞİ**

**Görsel İletişim Araçları:** Bilgiyi edindiğimiz araç göze hitap eder. Örneğin; Televizyon, Bilgisayar, Akıllı telefon, Fotoğraf Makinesi gibi…

**İşitsel İletişim Araçları:** Bilgiyi sadece duyarak ediniriz. Örneğin: Radyo, telefon, müzik çalar.

**Yazılı ve Basılı İletişim Araçları:** Bilgiyi bir kâğıt üzerinden ediniriz. Örneğin: Gazete, dergi, kitap…

**E-posta:** Bir ağ aracılığıyla kullanıcıların diğer kullanıcılara metin, grafik, ses veya hareketli görüntüler göndermesine imkân tanıyan mesajlara diye tanımlayabiliriz.

**Alıcı:** Burada postayı göndereceğiniz kişinin adresini doğru olarak yazmanız lazım. Eğer yanlış adres girerseniz postanız doğru yere gitmeyecektir.

**Konu:** Burayı mutlaka mesajınızın içeriğini içeren bir başlık ile doldurunuz. Mesaj attığınız kişi açmadan önce o kısmı görecek.

**Mesaj:** Buraya mesajınızın içeriğini ekleyiniz.

# **GÖRSEL İŞLEME PROGRAMLARI**

**Fotoğraf:** Dijital olan veya dijital olmayan makinelerle çektiğimiz görüntülere fotoğraf denir.

**Çizim:** Fırça, kalem, boya veya bilgisayar ile yapılan çizimlere resim ya da çizim denir.

**Görsel:** Fotoğraf, resim ve çizimlere ise genel olarak görsel denir.

**Bitmap:** Bitmap resimler piksel adı verilen noktalardan oluşmaktadır. Bu nedenden dolayı bitmap resimler büyütüldüklerinde bozulma yaşanır.

**Vektör:** Kare, üçgen, dikdörtgen gibi eğri ve çizgileri kullanarak ortaya çıkarılan resimlerdir. Bu tür çizimler, resim büyütüldüğünde herhangi bir bozulmaya uğramazlar.

**Görsel İşleme Programları**: Görseller oluşturmaya, bu görseller üzerinde değişiklik ve düzenlemeler yapmaya yarayan programlardır. Örneğin: Paint, Canva, Adobe Photoshop, Google Çizimler

**Windows Paint:** Windows İşletim Sistemi ile birlikte gelen, içerisinde görsel işleme için gerekli bir sürü alternatif seçeneklerin olduğu bir yazılımdır.

- **Avantajları:** Paint; hazır şekilleri sayesinde kolayca ve zahmetsizce çizimler oluşturabileceğiniz, görselleri basit anlamda değiştirmenize ve düzeltmenize olanak tanıyan bir yazılımdır.
- **Özellikleri:** Paint, bilgisayarınızda resim ve şemalar oluşturmak için kullanılabilir. Paint geniş dosya formatı kaydetme seçenekleriyle daha avantajlıdır.
- **Çalışma Alanı:** Bu alan sizin çizimi yapacağınız kısımdır. Tüm çizim işlemleri bu kısımda yapılır.
- **Dosya:** Yeni belge açma, kaydetme, yazdırma ve çıkış gibi komutlar bu menüde bulunur.
- **Görünüm:** Yakınlaştırma, cetvel ve tam ekran yapma gibi seçenekler bulunmaktadır.
- **Araç Çubuğu:** Görseller üzerinde kesip, kopyalama, yapıştırma, kalemle çizimler yapma, hazır şekil ekleme, metin ekleme gibi işlemler bu bölümden yapılmaktadır.

# **KELİMELERİ NASIL İŞLERİM?**

**Kelime işlemci:** Doküman oluşturma, depolama, görüntüleme, metinleri düzenleme, yazıcıdan çıktı alma gibi birçok imkânı sunan yazılımlardır.

Örneğin: Microsoft Word, Google Dokümanlar, LibreOffice, Canva…

**Dosya uzantısı:** .DOC **Yeni Belge Oluşturma:** CTRL+N

**Dosya Açma:** CTRL+O

**Dosya Kaydetme:** CTRL+S **Yazdır:** CTRL+P

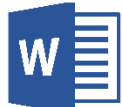

Paint

# **SUNUM YAPIYORUM**

**Sunu Programları:** Projelerinizi, ürünlerinizi, ödevlerinizi veya anlatmak istediğiniz birçok şeyi resim, grafik, metin, ses ve görüntü gibi çoklu ortam içeriklerini kullanarak sunma programlarıdır.

Örneğin: Microsoft PowerPoint, Prezi, Canva, Google Slaytlar...

**Dosya uzantısı:** .PPT

**Yeni Slayt Ekleme:** Giriş->Slaytlar-> Yeni Slayt

**Şekil Ekleme:** Ekle->Çizimler->Şekiller **Tema Ekleme:** Tasarım-> Temalar **1. DÖNEM SONU**

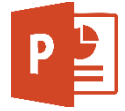